# **Sistem Pendukung Keputusan Penerimaan Beasiswa dengan Metode SAW**

**Muqorobin<sup>1</sup> , Aflahah Apriliyani<sup>2</sup> , Kusrini<sup>3</sup>**\*

*Program Pascasarjana Teknik Informatika, Universitas Amikom Yogyakarta* Jl*. Ring Road Utara Condong Catur, Sleman, Yogyakarta, Indonesia*  $\frac{1}{1}$ [robbyaullah@gmail.com,](mailto:1robbyaullah@gmail.com)  $\frac{2}{1}$ [apriliyani5482@gmail.com,](mailto:2apriliyani5482@gmail.com)  $\frac{3}{1}$ [kusrini@amikom.ac.id](mailto:3kusrini@amikom.ac.id)

## *INTISASI*

*Sistem pendukung keputusan (SPK) merupakan sebuah sistem berbasis komputer yang membantu dalam proses pengambilan keputusan. Beasiswa merupakan suatu bentuk penghargaan dalam bentuk bantuan keuangan yang diberikan kepada perorangan atau organisasi atas prestasi kerja yang telah dihasilkan. Sekolah SMK Al-Islam Surakarta merupakan salah satu lembaga pendidikan swasta dari Yayasan Al-Islam Surakarta yang fokus mengajarkan ilmu pengetahuan Teknologi Informasi dan Ilmu pengetahuan Agama Islam. Disekolah ini setiap tahunnya diadakan program Beasiswa Prestasi (BP) dan Beasiswa Kurang Mampu (BKM). Dalam menentukan beasiswa didasari dengan jumlah kuota dan beberapa kriteria seperti : nilai raport, penghasilan dan tanggungan anak. Adanya batasan jumlah kuota dan kriteria tertentu, sehingga menyulitkan pihak tim seleksi beasiswa. Tujuan dari penelitian ini adalah Peneliti akan merancang suatu sistem pendukung keputusan untuk menyeleksi calon penerima beasiswa dengan mengimplementasikan metode SAW (Simple Additive Weigthing). Metode ini dipilih karena metode ini mampu melakukan suatu proses perangkingan yang dilanjutkan dengan proses pembobotan untuk setiap atribut, sehingga akan dapat menyeleksi alternatif terbaik dari sejumlah alternative (siswa) berdasarkan kriteria dan bobot tertentu. Desain sistem dibuat dengan model Context Diagram, DAD, HIPO, ERD. Hasil akhir dari perancangan sistem pendukung keputusan penerimaan beasiswa ini yaitu berupa laporan data pendaftar, laporan diterima BP dan laporan diterima BKM berdasarkan jumlah kuota yang telah ditentukan. Kata kunci – Beasiswa, SPK, SAW, Seleksi, Context Diagram.*

*ABSTRACT*

*Decision support system (SPK) is a computer-based system that assists in the decision making process. Scholarships are a form of appreciation in the form of financial assistance given to individuals or organizations for the work performance that has been produced. Al-Islam Vocational School Surakarta is one of the private educational institutions of the Al-Islam Surakarta Foundation which focuses on teaching Information Technology and Islamic Sciences. In this school every year a Achievement Scholarship (BP) and Underprivileged Scholarship (BKM) program is held. In determining the scholarship based on the number of quotas and several criteria such as report cards, income and dependents of children. There is a limit on the number of quotas and certain criteria, making it difficult for the scholarship selection team. The purpose of this study is that the researcher will design a decision support system to select prospective scholarship recipients by implementing the SAW method (Simple Additive Weigthing). This method was chosen because this method is able to perform a ranking process followed by a weighting process for each attribute, so that it will be able to select the best alternative from a number of alternatives (students) based on certain criteria and weights. System design is made with Context Diagram, DAD, HIPO, ERD models. The final result of the design of the support system for the decision to receive the scholarship is in the form of registrant data reports, reports received by BP and reports received by the BKM based on a predetermined quota number. Keywords - Scholarships, SPK, SAW, Selection, Context Diagram.*

*Keywords - Scholarships, SPK, SAW, Selection, Context Diagram.*

# **I. PENDAHULUAN**

Beasiswa merupakan suatu bentuk penghargaan dalam bentuk bantuan keuangan yang diberikan kepada perorangan atau organisasi atas prestasi kerja yang telah dihasilkan. Penghargaan tersebut dapat berupa pembiayaan atau akses tertentu pada suatu

institusi berupa bantuan keuangan untuk kegiatan belajar [1].

Sekolah SMK Al-Islam Surakata memiliki program beasiswa BP dan BKM, untuk setiap tahunnya terdapat peningkatan jumlah pendaftar dan adanya batasan kuota tertentu, maka menyulitkan pihak tim seleksi beasiswa.

sehingga diperlukan adanya suatu sistem pendukung keputusan penerimaan beasiswa yang mampu menentukan penerima beasiswa BP dan BKM dengan jumlah kuota tertentu.

Tujuan dalam penelitian ini adalah Peneliti akan membangun sebuah sistem pendukung keputusan dalam menseleksi penerimaan beasiswa dengan menggunakan metode SAW (*Simple Additive Weigthing*). Metode ini dipilih karena metode ini mampu menentukan nilai bobot untuk setiap atribut, kemudian dilanjutkan dengan proses perangkingan yang akan menyeleksi alternatif terbaik dari sejumlah alternative (pendaftar) berdasarkan kriteria dan bobot tertentu. Sehingga dengan implementasi Sistem Pendukung Keputusan Penerimaan Beasiswa dengan metode SAW ini akan dapat membantu dalam proses seleksi penerimaan beasiswa [2].

# **II. METODOLOGI PENELITIAN**

Dalam melakukan penelitian ini peneliti melakukan proses tahapan dalam penelitian sebagai berikut :

# *A. Teknik Pengumpulan Data*

Pengumpulan data merupakan syarat utama dalam melakukan penelitian. Karena bertujuan untuk mengumpulkan data yang valid sehingga bisa dipergunakan dalam proses penelitian. Berikut ini beberapa metode dalam pengumpulan data seperti :

1. Observasi

Peneliti mengumpulkan data dengan cara mengamati secara lansung dalam proses seleksi penerimaan beasiswa SMK Al-Islam Surakarta khususnya dibagian tim seleksi beasiswa.

2. Wawancara

Peneliti mengumpulkan data dengan cara soal dan jawab kepada petugas tim seleksi beasiswa untuk mendapatkan informasi tentang data dalam seleksi beasiswa.

3. Studi Pustaka

Peneliti mengumpulkan data dari sumber leteratur seperti buku, jurnal, proseding dan referensi lain yang mendukung dalam proses penelitian.

# *B. Teknik Pengembangan Sistem*

Pengembangan sistem berperan penting dalam proses mengolah data sehingga akan bentuklah suatu penelitian. Dalam proses pengembangan sistem peneliti melakukan beberap hal seperti :

1. Analisa Sistem

Analisas sistem berguna untuk menganalisis kebutuhan dari sistem. Hal ini dapat dilakukan setelah data diperoleh.

Data yang dibutuhkan adalah data pendaftar, data kriteria, data bobot, data kuota [3].

2. Desain Sistem

Desain sistem dalam penelitian ini berguna untuk merancang sistem secara terstrukut sehingga akan mempermudah dalam implementasi sistem [4].

Desain sistem yang digunakan seperti Contex Diagram (CD), Hirarki Input Proses Output (HIPO), Diagram Arus Data (DAD), Entity Relationship Diagram (ERD), Desain Database, Desain Input dan Output [1].

3. Implementasi Sistem

Dalam proses implementasi sistem yaitu membuat suatu program Aplikasi Sistem Pendukung Keputusan (SPK) dengan menggunakan bahasa pemrograman PHP dan database MySQL. Sehingga Aplikasi ini akan dapat melakukan proses seleksi beasiswa BP dan BKM berdasarkan jumlah kuota tertentu.

4. Pengujian Sistem

Pengujian sistem dilakukan untuk mengetahui kualitas fungsional dari program Aplikasi SPK. Sehingga peneliti melakukan dua pengujian sistem yaitu Uji Fungsionalitas dan Uji Validitas.

# **III.HASIL DAN PEMBAHASAN**

Dalam pembahasan penelitian ini dapat diuraikan kedalam beberapa hal sebagai berikut.

*A. Perancangan Sistem*

Perancangan sistem yang dilakukan dalam membangun sistem pendukung keputusan penerimaan beasiswa dibuat sebagai berikut.

1. Context Diagram (CD)

Context Diagram berisi gambaran sistem secara umum, tentang hubungan masukan dan keluaran dari sistem [5]. Desian Context Diagram dapat dilihat pada Gambar 1 dibawah ini.

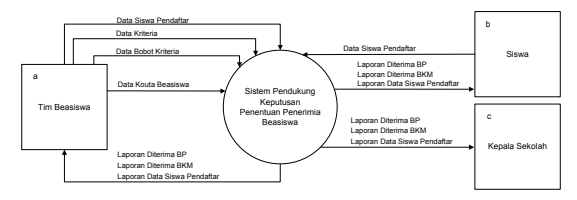

**Gambar 1.** Context Diagram

Keterangan :

Tim Beasiswa : memberikan inputan data pendaftar, data criteria, data bobot kriteria, data kuota dan menerima hasil berupa laporan pendaftar, laporan diterima BP dan laporan diterima BKM.

Siswa : memberikan inputan berupa data pendaftar dan memperoleh hasil berupa data pendaftar, laporan diterima BP dan BKM.

Kepala Sekolah : Hanya menerima laporan data pendaftar, laporan diterima BP dan BKM.

- 2. Hirarki Input Proses Output (HIPO)
- HIPO berfungsi untuk menggambarkan sistem atau sebagai alat pengembangan sistem dan teknik dokumentasi program. Desain HIPO dapat dilihat pada Gambar 2 dibawah ini.

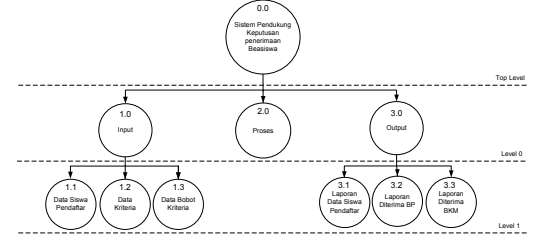

**Gambar 2.** HIPO SPK Beasiswa

Penjelasan bagian-bagian dari HIPO dapat dilihat pada Tabel 1 dibawah ini.

**TABEL I.** PENJELASAN HIPO

| 0.0 | Sistem pendukung keputusan penentuan penerima beasiswa                                                      |
|-----|----------------------------------------------------------------------------------------------------|
| 1.0 | Bagian input menunjukkan item-item data yang akan digunakan<br>oleh bagian proses                           |
| 2.0 | Bagian proses berisi sejumlah langkah-langkah yang dapat<br>menggambarkan kerja dari fungsi                 |
| 3.0 | Bagian output berisi dengan item-item data yang dihasilkan atau<br>dimodifikasi oleh langkah-langkah proses |

# 3. Diagram Arus Data (DAD)

Diagram Arus Data merupakan penjabaran dari Context Diagram dan HIPO [6]. Dalam hal ini peneliti hanya menampilkan pada level 0 yang dapat dilihat pada Gambar 3.

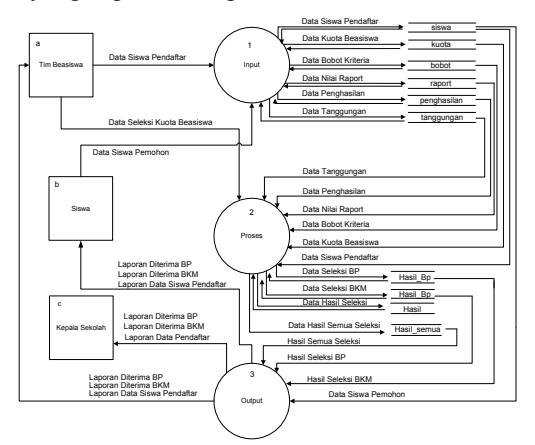

**Gambar 3.** DAD Level 0 SPK Beasiswa

#### *B. Desain Database*

Entity Relation Diagram atau disebut dengan ER Diagram merupakan suatu model untuk menjelaskan hubungan antar data dalam basis data berdasarkan objek-objek dasar data yang mempunyai hubungan antar relasi. ERD untuk memodelkan struktur data hubungan antar data menggunakan entitas, antribut dan relasi. sehingga nantinya dapat terlibat batasan-batasan hubungan dari semua relasi yang dibuat [7]. Desain ERD yang peneliti tampilkan hanya tebel tertentu yang dapat melakukan proses relasi antar tabel. Desain ERD dapat dilihat pada Gambar 4 dibawah ini.

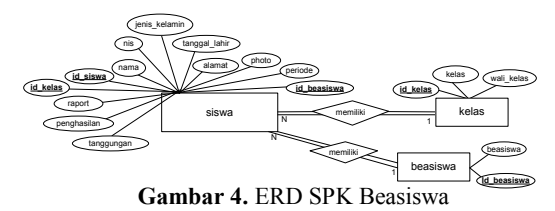

Kumpulan tabel yang digunakan dalam membangun aplikasi SPK beasiswa ini dapat dilihat pada Gambar 5 dibawah ini.

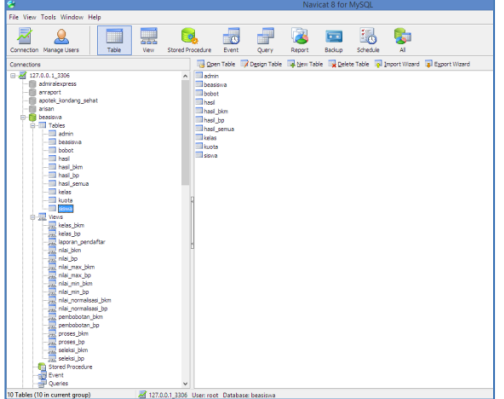

**Gambar 5.** Desain Kumpulan Tabel

# *C. Perancangan Database*

Perancangan database berguna untuk mengembarkan desain tabel dan pengkodean relasi tabel. Dalam hal ini peneliti menggunakan tabel dan view tabel sehingga akan mempermudah dalam perancangan database [1]. Berikut ini script view tabel peneliti tampilkan untuk perhitungan jenis beasiswa BP (Beasiswa Prestasi) sebagai berikut.

1. Script kelas\_bp

select `beasiswa`.`siswa`.`id\_siswa` AS `id\_siswa`,`beasiswa`.`siswa`.`nama` AS `nama`,`beasiswa`.`siswa`.`nis` AS `nis`,`beasiswa`.`siswa`.`nilai\_raport` AS `raport`,`beasiswa`.`siswa`.`penghasilan` AS `penghasilan`,`beasiswa`.`siswa`.`tanggungan` AS`tanggungan`,`beasiswa`.`beasiswa`.`beasis wa` AS `beasiswa` from (`beasiswa`.`siswa`

join `beasiswa`.`beasiswa` on ((`beasiswa`. `beasiswa`.`id\_beasiswa` = `beasiswa`.`siswa`. 'id beasiswa'))) where ('beasiswa'.'beasiswa'.  $\text{``beasiswa''} = \text{'}BP'$ 

# Berikut tampilan view tabel kelas\_bp dapat dilihat pada Gambar 6 dibawah ini

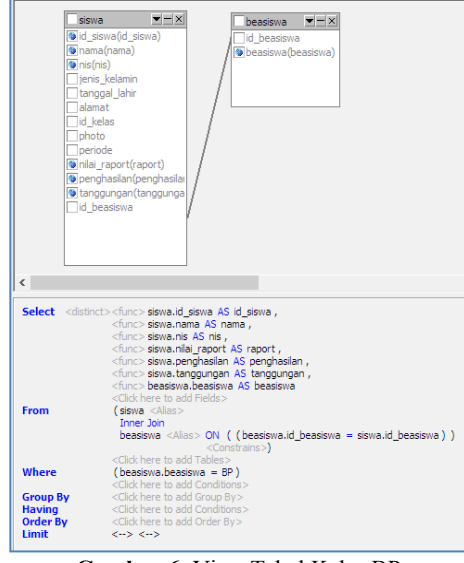

**Gambar 6.** View Tabel Kelas BP

2. Script nilai\_bp

select `kelas\_bp`.`id\_siswa` AS `id\_siswa`, `kelas\_bp`.`nama` AS `nama`,`kelas\_bp`.`nis` AS `nis`,`kelas\_bp`.`raport` AS `raport`, (`kelas\_bp`.`penghasilan` / 100000) AS `penghasilan`,`kelas\_bp`.`tanggungan` AS `tanggungan`,`kelas\_bp`.`beasiswa` AS `beasiswa` from `beasiswa`.`kelas\_bp` group by `kelas\_bp`.`id\_siswa`,`kelas\_bp`.`nama`, `kelas\_bp`.`nis`,`kelas\_bp`.`raport`,`kelas\_bp`.` tanggungan`,`kelas\_bp`.`beasiswa` Berikut tampilan view tabel nilai\_bp dapat dilihat pada Gambar 7 dibawah ini

| kelas bp<br>$ \times$<br>oid siswa (id siswa)<br>mama(nama)<br>$\bullet$ nis(nis)<br>Taport(raport)<br>Denghasilan<br>stanggungan (tanggungan) |                                                                                                    |  |  |  |  |
|----------------------------------------------------------------------------------------------------|----------------------------------------------------------------------------------------------------|--|--|--|--|
| beasiswa (beasiswa)                                                                                                    |                                                                                                    |  |  |  |  |
| $\overline{\phantom{a}}$                                                                                                    |                                                                                                    |  |  |  |  |
| <b>From</b>                                                                                                    | Select <distinct><func> kelas bp.id siswa AS id siswa,<br/><func> kelas bp.nama AS nama,<br/><func> kelas bp.nis AS nis,<br/><func> kelas bp.raport AS raport,<br/><func> ('kelas bp', 'penghasilan' / 100000) AS penghasilan.<br/><func> kelas boltanogungan AS tanggungan.<br/><func> kelas bp.beasiswa AS beasiswa<br/><click add="" fields="" here="" to=""><br/>kelas bp <alias><br/><click add="" here="" tables="" to=""></click></alias></click></func></func></func></func></func></func></func></distinct> |  |  |  |  |
| Where<br><b>Group By</b>                                                                                                    | <click add="" conditions="" here="" to=""><br/>kfunc&gt; kelas bp.id siswa,<br/><func> kelas_bp.nama,<br/><func> kelas bp.nis,<br/><func> kelas bp.raport,<br/><func> kelas bp.tanggungan.<br/><func> kelas bp.beasiswa<br/><click add="" by="" group="" here="" to=""></click></func></func></func></func></func></click>                                                                                                    |  |  |  |  |
| <b>Having</b><br><b>Order By</b><br>Limit                                                                                                    | <click add="" conditions="" here="" to=""><br/><click add="" by="" here="" order="" to=""><br/><math>\left\langle \rightarrow \right\rangle</math> <math>\left\langle \rightarrow \right\rangle</math></click></click>                                                                                                    |  |  |  |  |

**Gambar 7.** View Tabel Nilai BP 3. Script nilai\_max\_bp

select max(`nilai\_bp`.`raport`) AS `max\_raport`, max(`nilai\_bp`.`penghasilan`) AS

`max\_penghasilan`,max(`nilai\_bp`.`tanggungan `) AS `max\_tanggungan` from `beasiswa` .`nilai\_bp`

Berikut tampilan view tabel nilai\_max\_bp dapat dilihat pada Gambar 8 dibawah ini

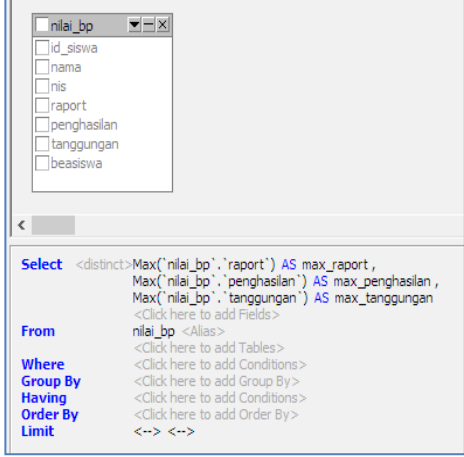

**Gambar 8.** View Tabel Nilai MAX BP

4. Script nilai\_min\_bp

select min(`nilai\_bp`.`raport`) AS `min\_raport`, min(`nilai\_bp`.`penghasilan`) AS `min\_penghasilan`,min(`nilai\_bp`.`tanggungan`) AS `min\_tanggungan` from `beasiswa`. `nilai bp`

Berikut tampilan view tabel nilai\_min\_bp dapat dilihat pada Gambar 9 dibawah ini

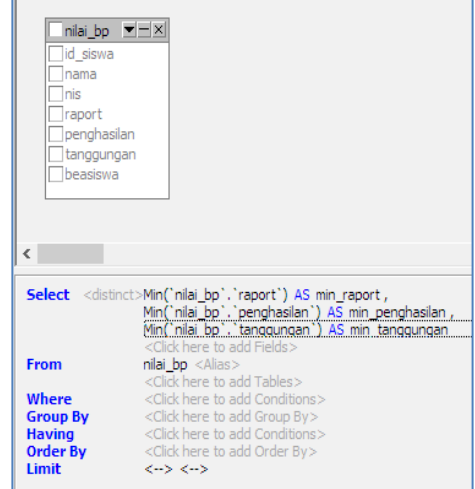

**Gambar 9.** View Tabel Nilai MIN BP

5. Script nilai\_normalisasi\_bp select `nilai  $\overline{bp}$ `.`id\_siswa` AS `id\_siswa`, `nilai\_bp`.`nama` AS `nama`,`nilai\_bp`.`nis` AS `nis`,round((`nilai\_bp`.`raport` /

`nilai\_max\_bp`.`max\_raport`),2) AS `raport`,round((`nilai\_min\_bp`.`min\_penghasila n` / `nilai\_bp`.`penghasilan`),2) AS `penghasilan`,round((`nilai\_bp`.`tanggungan` / `nilai\_max\_bp`.`max\_tanggungan`),2) AS `tanggungan`,`nilai\_bp`.`beasiswa` AS `beasiswa` from ((`beasiswa`.`nilai\_bp` join `beasiswa`.`nilai\_max\_bp`) join `beasiswa`.`nilai\_min\_bp`)

Berikut ini tampilan view tabel pada nilai\_normalisasi\_bp dapat dilihat pada Gambar 10 dibawah ini.

| nilai bo<br>did siswa(id siswa)<br><b>D</b> nama(nama)<br><b>a</b> nis(nis)<br>Traport<br>Denghasilan<br>tanggungan<br>Deasiswa (beasiswa) | $ \times$<br>niai_max_bp == xi<br>max raport<br>max penghasilan<br>max tanggungan                                                                                                    | nial min bp MEIX<br>min raport<br>min penghasian<br>min tanggungan |                                                                                                    |
|----------------------------------------------------------------------------------------------------|----------------------------------------------------------------------------------------------------|--------------------------------------------------------------------|----------------------------------------------------------------------------------------------------|
| $\overline{\phantom{a}}$                                                                                                    |                                                                                                    |                                                                    |                                                                                                    |
|                                                                                                    |                                                                                                    |                                                                    |                                                                                                    |
| <b>From</b>                                                                                                    | <func> nilai bo.nama AS nama ,<br/><func> nilai bo.nis AS nis .<br/><func>round(('nilai_bp','raport' / 'nilai_max_bp','max_raport'),2) AS raport,<br/><func> nilai bo.beasiswa AS beasiswa<br/><click add="" fields="" here="" to=""><br/>((nilai bp <alias><br/>Inner Join</alias></click></func></func></func></func> |                                                                    | <func> round(('nlai min bo', 'min penghaslan' / 'nlai bo', 'penghaslan'),2) AS penghaslan ,<br/><func>round(('nilai bp', 'tanggungan' / 'nilai max bp', 'max tanggungan'),2) AS tanggungan,</func></func> |
| Where<br><b>Group By</b>                                                                                                    | nilai max bp <alias> <constrains>)<br/><b>Inner Inin</b><br/>niai min bo <alas> <constrains>)<br/><click add="" here="" tables="" to=""><br/><click add="" conditions="" here="" to=""><br/><click add="" by="" group="" here="" to=""></click></click></click></constrains></alas></constrains></alias>                |                                                                    |                                                                                                    |
| <b>Having</b><br><b>Order By</b><br>Limit                                                                                                  | <click add="" conditions="" here="" to=""><br/><click add="" by="" here="" order="" to=""><br/><math>6 - 5 - 6 - 5</math></click></click>                                                                                                    |                                                                    |                                                                                                    |

**Gambar 10.** View Tabel Nilai Normalisasi BP

6. Script pembobotan\_bp select `nilai\_normalisasi\_bp`.`id\_siswa` AS `id\_siswa`,`nilai\_normalisasi\_bp`.`nama` AS `nama`,`nilai\_normalisasi\_bp`.`nis` AS `nis`,round((`nilai\_normalisasi\_bp`.`raport` \* `beasiswa`.`bobot`.`raport`),2) AS `raport`, round((`nilai\_normalisasi\_bp`.`penghasilan` \* `beasiswa`.`bobot`.`penghasilan`),2) AS `penghasilan`,round((`nilai\_normalisasi\_bp`.`ta nggungan` \* `beasiswa`.`bobot`.`tanggungan`), 2) AS `tanggungan`, (((`nilai\_normalisasi\_bp`.`raport` \* `beasiswa`.`bobot`.`raport`) + (`nilai\_normalisasi\_bp`.`penghasilan` \* `beasiswa`.`bobot`.`penghasilan`)) + (`nilai\_normalisasi\_bp`.`tanggungan` \* `beasiswa`.`bobot`.`tanggungan`)) AS `jumlah`,`nilai\_normalisasi\_bp`.`beasiswa` AS `beasiswa` from (`beasiswa`.`nilai\_normalisasi\_bp` join `beasiswa`.`bobot`) where (`beasiswa`.`bobot`.`beasiswa` = 'BP')

Berikut ini tampilan view tabel pada nilai\_pembobotan\_bp dapat dilihat pada Gambar 11 dibawah ini

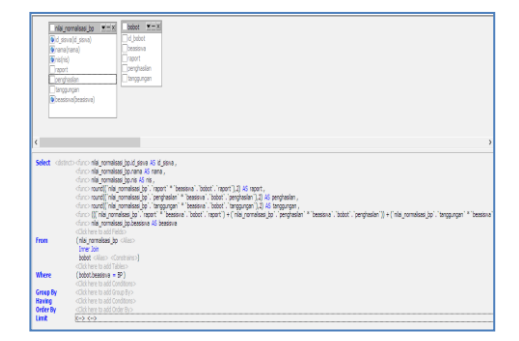

**Gambar 11.** View Tabel Nilai Pembobotan BP

#### 7. Script seleksi\_bp

select `pembobotan\_bp`.`id\_siswa` AS `id\_siswa`,`pembobotan\_bp`.`nama` AS `nama`,`pembobotan\_bp`.`nis` AS `nis`,`pembobotan\_bp`.`raport` AS `raport`,`pembobotan\_bp`.`penghasilan` AS `penghasilan`,`pembobotan\_bp`.`tanggungan` AS `tanggungan`,`pembobotan\_bp`.`jumlah` AS `jumlah`,`pembobotan\_bp`.`beasiswa` AS `beasiswa` from `beasiswa`.`pembobotan\_bp` order by `pembobotan\_bp`.`jumlah` desc

Berikut ini tampilan view tabel pada seleksi\_bp dapat dilihat pada Gambar 12 dibawah ini.

| pembobotan bp<br>oid siswa(id siswa)<br>mama(nama)<br>$\circ$ nis(nis)<br>Taport(raport)<br><b>V</b> iumlah (jumlah)<br>beasiswa (beasiswa) | $-1$ $\times$<br>penghasilan (penghasilan)<br>stanggungan (tanggungan)                                                                                                    |  |  |
|----------------------------------------------------------------------------------------------------|----------------------------------------------------------------------------------------------------|--|--|
|                                                                                                    |                                                                                                    |  |  |
|                                                                                                    | Select <distinct><func> pembobotan bp.id siswa AS id siswa,<br/><func> pembobotan bp.nama AS nama,<br/><func> pembobotan bp.nis AS nis.<br/><func> pembobotan bp.raport AS raport,<br/><func> pembobotan bp.penghasilan AS penghasilan,<br/><func> pembobotan bp.tanggungan AS tanggungan,<br/><func> pembobotan bp.jumlah AS jumlah,<br/><func> pembobotan bp.beasiswa AS beasiswa<br/><click add="" fields="" here="" to=""></click></func></func></func></func></func></func></func></func></distinct> |  |  |
| <b>From</b>                                                                                                    | pembobotan bp <alias></alias>                                                                                                    |  |  |
| Where<br><b>Group By</b><br><b>Having</b><br><b>Order By</b>                                                                                | <click add="" here="" tables="" to=""><br/><click add="" conditions="" here="" to=""><br/><click add="" bv="" group="" here="" to=""><br/><click add="" conditions="" here="" to=""><br/>jumlah DESC<br/><click add="" bv="" here="" order="" to=""></click></click></click></click></click>                                                                                                    |  |  |
| Limit                                                                                                    | $\leftrightarrow$ $\leftrightarrow$                                                                                                    |  |  |

**Gambar 12.** View Tabel Nilai Seleksi BP

#### *D. Impelementasi*

Dalam implementasi sistem ini dijelaskan kedalam sebuah alur sistem dari awal sampai sampai tampil hasil laporan. Berikut ini beberapa bagian inti alur dari jalanya sistem pendukung keputusan sebagai berikut.

#### 1. Desain Input Data

Desain input berguna untuk menginputkan data pendaftar beasiswa kedalam program aplikasi. Tampilan dari desain input dapat dilihat pada Gambar 13 dibawah ini.

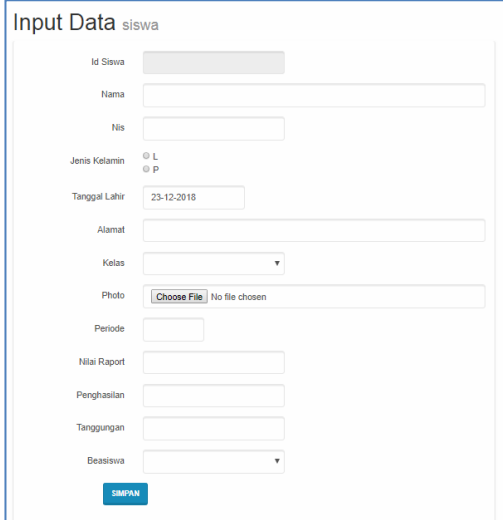

**Gambar 13.** Desain Input Aplikasi

# 2. Desain Data Pendaftar

Desain Tampilan data pendaftar berguna untuk melihat informasi data pendaftar, dapat dilihat pada Gambar 14 dibawah ini.

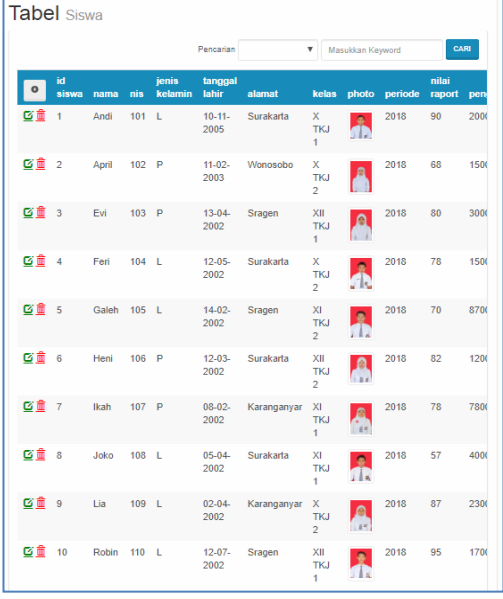

**Gambar 14.** Desain Data Pendaftar

# 3. Desain Bobot Kriteria

Desain bobot kriteria berguna untuk menginputkan data bobot kriteria berdasarkan jenis beasiswa. Berikut ini tampilan desain bobot criteria yang dapat dilihat pada Gambar 14 dibawah ini.

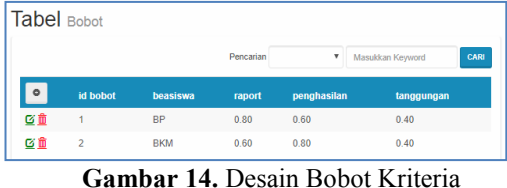

#### 4. Desain Proses Seleksi

Desain proses seleksi berguna untuk menginputkan jumlah kuota seleksi beasiswa. Setelah jumlah kuota diisi lalu klik SELEKSI maka sistem akan secara automatis melakukan proses seleksi beasiswa dengan metode SAW berdasarkan jumlah kuota beasiswa. Tampilan proses seleksi beasiswa dapat dilihat pada Gambar 15 dibawah ini.

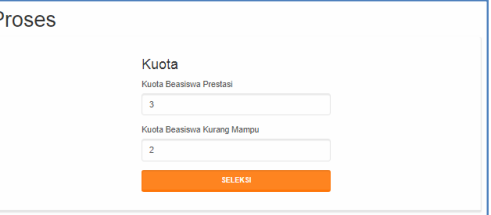

**Gambar 15.** Desain Proses Seleksi

## 5. Hasil Seleksi

Desain hasil seleksi berguna untuk memberikan informasi dari proses seleksi yaitu laporan seleksi diterima beasiswa prestasi dan laporan diterima beasiswa kurang mampu. Hasil ini diperoleh dari proses perhitungan dengan menggunakan metode SAW lalu dirangking dan diambil bagian sebanyak jumlah kuota. Tampilan hasil seleksi dapat dilihat pada Gambar 16 dibawah ini. Proses

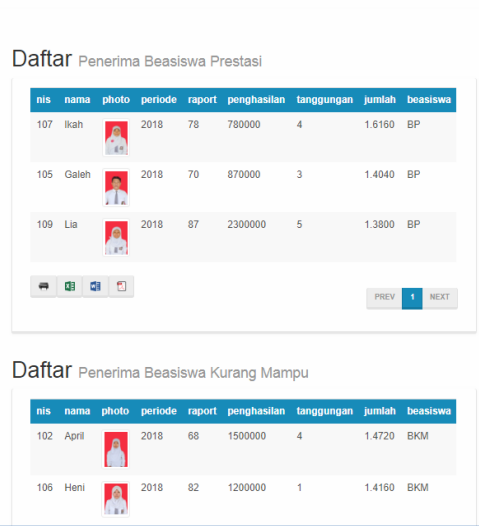

**Gambar 16.** Desain Hasil Seleksi

#### *E. Pengujian Sistem*

Pengujian merupakan bagian penting dari implementasi sistem.Tujuan adanya pengujian sistem adalah untuk mengetes sistem apakah telah sesuai dengan yang diharapkan oleh pengguna. Pengujian sistem dalam penelitian ini dilakukan 2 uji yaitu Uji Fungsionalitas dan Uji Validitas. Hasil pengujian sistem dapat diuraikan sebagai berikut.

# 1. Pengujian Fungsionalitas

Pengujian fungsionalitas digunakan untuk menguji fungsi dari menu atau form pada aplikasi [8]. Sehingga peneliti merepak kedalam sebuah tebel rekapitulasi uji fungsionalitas yang dapat dilihat pada Tabel II dibawah ini.

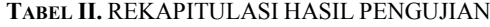

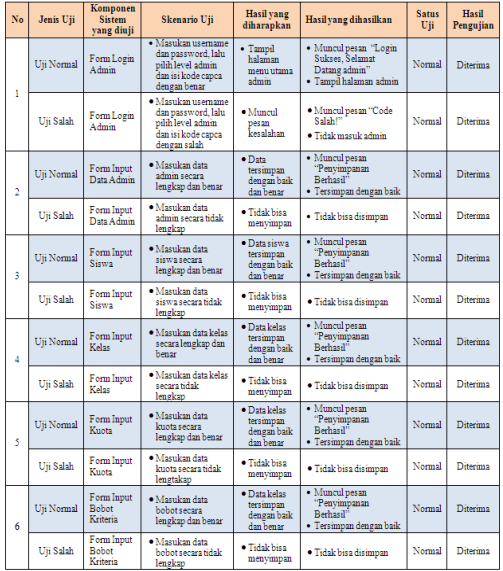

#### 2. Pengujian Validitas

Pengujian Validitas dilakukan untuk menguji sistem agar diketahui hasil kecocokan antara perhitungan manual pada metode SAW dengan program Aplikasi komputerisasi [9]. Dalam perhitungan manual ini dilakukan dengan menggunakan metode SAW (*Simple Additive Weighting*) agar lebih mudah penjelasan maka akan disajikan dalam sebuah contoh kasus scenario uji sebagai berikut

# a. Data Pendaftar

Dalam contoh kasus ini peneliti akan mengambil 10 data pendaftar yang dapat dilihat pada Tabel III dibawah ini.

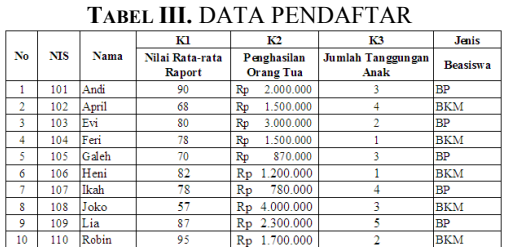

#### b. Konversi Nilai

Dari data pendaftar kemudian dilakukan proses konversi nilai. Karena perhitungan metode menggunakan angka sehingga agar lebih mempermudah perhitungan maka untuk nilai kriteria penghasilan dibagi dengan 100.000 dan nilai criteria yang lain tetap. Berikut ini hasil konversi nilai dapat dilihat pada Tabel IV dibawah ini.

**TABEL IV.** KONVERSI NILAI

|    |            |       | Кl                               | K2                              | K3                        | <b>Jenis</b>    |
|----|------------|-------|----------------------------------|---------------------------------|---------------------------|-----------------|
| No | <b>NIS</b> | Nama  | Nilai Rata-rata<br><b>Raport</b> | Penghasilan<br><b>Orang Tua</b> | Jumlah<br>Tanggungan Anak | <b>Beasiswa</b> |
|    | 101        | Andi  | 90                               | 20                              |                           | BP              |
|    | 102        | April | 68                               | 15                              |                           | BKM             |
| ٩  | 103        | Evi   | 80                               | 30                              |                           | <b>BP</b>       |
| 4  | 104        | Feri  | 78                               | 15                              |                           | <b>BKM</b>      |
| 5  | 105        | Galeh | 70                               | 8.7                             |                           | <b>BP</b>       |
| 6  | 106        | Heni  | 82                               | 12                              |                           | <b>BKM</b>      |
|    | 107        | lilah | 78                               | 7.8                             |                           | <b>BP</b>       |
| S  | 108        | Joko  |                                  | 40                              |                           | <b>BKM</b>      |
| ٥  | 109        | Lia   | 87                               | 23                              |                           | <b>BP</b>       |
| 10 | 110        | Robin | 95                               | 17                              |                           | <b>RKM</b>      |

#### c. Normalisasi

 $r_{ii} =$ 

Normalisasi merupakan inti dalam implementasi metode SAW sehingga rumus yang digunakan dalam normalisasi metode SAW sebagai berikut.

$$
\begin{cases}\n\frac{Xij}{Max} & \text{Jika j adalah atribut keuntungan} (beneft) \\
i \\
\frac{Min xij}{ixij} & \text{Jika j adalah atribut biaya} (cost) \\
\frac{Xij}{xij} & \dots \\
\end{cases}
$$

Dalam sistem ini terdapat dua buah jenis beasiswa yaitu BP (Beasiswa Prestasi) dan Beasiswa Kurang Mampu (BKM). Maka pada perhitungan ini dilakukan secara terpisah.

- 1. Perhitungan BP
	- a. Kriteria Nilai Raport Kriteria raport termasuk dalam kriteria benefit artinya semakain tinggi nilai maka semakain diutamakan.

$$
r11 = \frac{90}{\max\{90,80,70,78,87\}} = \frac{90}{90} = 1
$$
  
\n
$$
r21 = \frac{80}{\max\{90,80,70,78,87\}} = \frac{80}{90} = 0.89
$$
  
\n
$$
r31 = \frac{70}{\max\{90,80,70,78,87\}} = \frac{70}{90} = 0.78
$$
  
\n
$$
r41 = \frac{78}{\max\{90,80,70,78,87\}} = \frac{78}{90} = 0.87
$$
  
\n
$$
r51 = \frac{87}{\max\{90,80,70,78,87\}} = \frac{87}{90} = 0.97
$$

$$
r51 = \frac{97}{\max\{90,80,70,78,87\}} = \frac{97}{90} = 0.97
$$

b. Kriteria Penghasilan Kriteria penghasilan termasuk dalam kriteria cost artinya semakain rendah nilai maka semakain diutamakan. min {20,30,8.7,7.8,23} 7

$$
r12 = \frac{\text{min } \{20,30,8.7,7.8,23\}}{20} = \frac{7.8}{20} = 0.39
$$
  

$$
r22 = \frac{\text{min } \{20,30,8.7,7.8,23\}}{30} = \frac{7.8}{30} = 0.26
$$
  

$$
r32 = \frac{\text{min } \{20,30,8.7,7.8,23\}}{8.7} = \frac{20}{8.7} = 0.90
$$
  

$$
r42 = \frac{\text{min } \{20,30,8.7,7.8,23\}}{7.8} = \frac{7.8}{7.8} = 1
$$
  

$$
r52 = \frac{\text{min } \{20,30,8.7,7.8,23\}}{23} = \frac{7.8}{23} = 0.34
$$

c. Kriteria Tanggungan Anak Kriteria Tanggungan Anak termasuk dalam kriteria benefit artinya semakain tinggi nilai maka nilai semakain diutamakan.

$$
r13 = \frac{3}{\max\{3,2,3,4,5\}} = \frac{3}{5} = 0.60
$$
  
\n
$$
r23 = \frac{2}{\max\{3,2,3,4,5\}} = \frac{2}{5} = 0.40
$$
  
\n
$$
r33 = \frac{3}{\max\{3,2,3,4,5\}} = \frac{3}{5} = 0.60
$$
  
\n
$$
r43 = \frac{4}{\max\{3,2,3,4,5\}} = \frac{4}{5} = 0.80
$$
  
\n
$$
r53 = \frac{5}{\max\{3,2,3,4,5\}} = \frac{5}{5} = 1
$$

# 2. Perhitungan BKM

a. Kriteria Nilai Raport

Kriteria raport termasuk dalam kriteria benefit artinya semakain tinggi nilai maka semakain diutamakan.  $60$  $\epsilon$ o

$$
r11 = \frac{60}{\max\{68,78,82,57,95\}} = \frac{60}{95} = 0.72
$$
  
\n
$$
r21 = \frac{78}{\max\{68,78,82,57,95\}} = \frac{78}{95} = 0.82
$$
  
\n
$$
r31 = \frac{82}{\max\{68,78,82,57,95\}} = \frac{82}{95} = 0.86
$$
  
\n
$$
r41 = \frac{57}{\max\{68,78,82,57,95\}} = \frac{57}{95} = 0.60
$$
  
\n
$$
r51 = \frac{95}{\max\{68,78,82,57,95\}} = \frac{95}{95} = 1
$$

b. Kriteria Penghasilan

Kriteria penghasilan termasuk dalam kriteria cost artinya semakain rendah nilai maka semakain diutamakan.

$$
r12 = \frac{\text{min} \{15, 15, 12, 40, 17\}}{15} = \frac{12}{15} = 0.80
$$
  

$$
r22 = \frac{\text{min} \{15, 15, 12, 40, 17\}}{15} = \frac{12}{15} = 0.80
$$
  

$$
r32 = \frac{\text{min} \{15, 15, 12, 40, 17\}}{15} = \frac{12}{15} = 1
$$

$$
r42 = \frac{\text{min} \{15, 15, 12, 40, 17\}}{40} = \frac{12}{40} = 0.30
$$
  

$$
r52 = \frac{\text{min} \{15, 15, 12, 40, 17\}}{17} = \frac{12}{17} = 0.71
$$

d. Kriteria Tanggungan Anak

Kriteria Tanggungan Anak termasuk dalam kriteria benefit artinya semakain tinggi nilai maka nilai semakain diutamakan.

$$
r13 = \frac{4}{\max\{4,1,1,3,2\}} = \frac{4}{4} = 1
$$
  
\n
$$
r23 = \frac{1}{\max\{4,1,1,3,2\}} = \frac{1}{4} = 0.25
$$
  
\n
$$
r33 = \frac{1}{\max\{4,1,1,3,2\}} = \frac{1}{4} = 0.25
$$
  
\n
$$
r43 = \frac{3}{\max\{4,1,1,3,2\}} = \frac{3}{4} = 0.80
$$
  
\n
$$
r53 = \frac{2}{\max\{4,1,1,3,2\}} = \frac{2}{4} = 0.50
$$

d. Matriks

Berdasarkan hasil perhitungan normalisasi diatas maka dapat dibentuk kedalam sebuah matrik sebagai berikut

$$
BP = \begin{Bmatrix} 1 & 0,39 & 0,60 \\ 0,89 & 0,26 & 0,40 \\ 0,78 & 0,90 & 0,60 \\ 0,87 & 1 & 0,80 \\ 0,97 & 0,34 & 1 \end{Bmatrix}
$$
  

$$
BKM = \begin{Bmatrix} 0,72 & 0,8 & 1,00 \\ 0,82 & 0,8 & 0,25 \\ 0,86 & 1 & 0,25 \\ 0,60 & 0,3 & 0,75 \\ 1,00 & 0,71 & 0,50 \end{Bmatrix}
$$

e. Pembobotan Kriteria

Berdasarkan hasil matrik diatas kemudian dilakukan proses pembobotan kriteria. Bobot Kriteria yang telah ditentukan dapat melihat Gambar 7. Desain Bobot Kriteria. Disana terdapat 2 jenis beasiswa sehingga bobot dari masing-masing beasiswa seperti :  $BP = K1 : 0.8, K2 : 0.6, K3 : 0.4$  $BKM = K1 : 0.6, K2 : 0.8, K3 : 0.4$ Sehingga proses perhitungan pembobotan

dapat diuraikan sebagai berikut.

# Pembobotan BP

 $V1=(1*0.8)+(0.39*0.6)+(0.60*0.4)=1.2740$  $V3=(0.89*0.8)+(0.26*0.6)+(0.40*0.4)=1.0271$  $V5=(0.78*0.8)+(0.90*0.6)+(0.60*0.4)=1.4002$  $V7=(0.87*0.8)+(1*0.6)+(0.80*0.4)=1.6133$  $V9=(0.97*0.8)+(0.34*0.6)+(1*0.4)=1.3768$ 

Pembobotan BKM

$$
V2=(0.72*0.6)+(0.8*0.8)+(1*0.4)=1.4695
$$

 $V4=(0.82*0.6)+(0.8*0.8)+(0.25*0.4)=1.2326$  $V6=(0.86*0.6)+(1*0.8)+(0.25*0.4)=1.4179$  $V8=(0.60*0.6)+(0.3*0.8)+(0.75*0.4)=0.9$  $V10=(1*0.6)+(0.71*0.8)+(0.50*0.4)=1.3647$ 

#### f. Hasil Seleksi

Berdasarkan hasil perhitungan pembobotan diatas maka diperoleh hasil seleksi yang dapat dirangking sesuai Tabel V dan Tabel VI sebagai berikut.

## **TABEL V.** HASIL SELEKSI BP

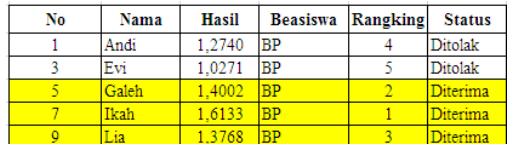

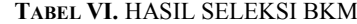

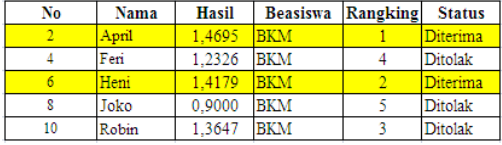

#### *F. Perbandingan*

Berdasarkan hasil perhitungan manual dengan menggunakan metode SAW diperoleh hasil seleksi pada Tabel IV dan Tabel VI. Dari kedua tabel diatas maka dapat diringkas menjadi Tabel VII lalu dibandingkan dengan hasil dari Aplikasi pada Gambar 17 Maka menghasilkan komparasi berikut.

**TABEL VII.** HASIL SELEKSI DITERIMA

| No | id siswa | Nama  | <b>Total</b>  | <b>Beasiswa</b> | Hasil    |
|----|----------|-------|---------------|-----------------|----------|
|    |          | Galeh | 1.4001533 BP  |                 | Diterima |
|    |          | Ikah  | 1.6133333 BP  |                 | Diterima |
|    |          | Lia   | 1.3768116 BP  |                 | Diterima |
|    |          | April | 1.4694737 BKM |                 | Diterima |
|    |          | Heni  | 1.4178947 BKM |                 | Diterima |

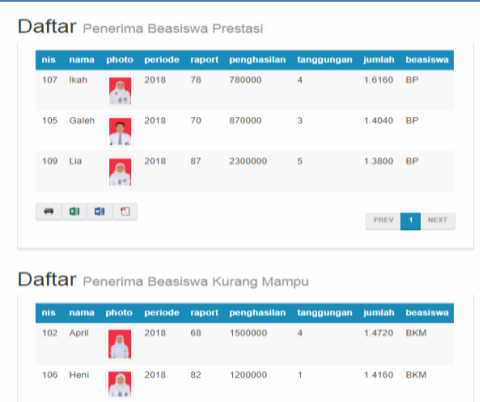

# **Gambar 17.** Desain Hasil Seleksi

Berdasarkan hasil perbandingan atau komparasi antara perhitungan manual metode SAW dengan perhitungan program aplikasi SPK Beasiswa telah mengahasilkan hasil nilai yang sama atau keputusan yang sama sehingga dengan hal ini sistem dinyatakan valid [10]. Maka sistem layak untuk digunakan dalam melakukan proses seleksi penerimaan beasiswa.

# **IV. KESIMPULAN**

Berdasarkan pembahasan dan pengujian sistem yang dilakukan sebelumnya dapat diambil kesimpulan bahwa sistem pendukung keputusan penerimaan beasiswa dengan menggunakan metode SAW telah dibuat dan dapat berjalan dengan baik sesuai dengan hasil scenario uji pada pengujian fungionalitas menghasilkan output yang diharapkan. Penerapan metode SAW dapat menghasilkan perangkingan sebagai rujukan terbaik bagi calon penerima beasiswa dan sebagai pendukung dalam pengambilan keputusan oleh Tim Seleksi Beasiswa. Metode SAW dapat menerapkan jenis beasiswa BP dan BKM sesuai dengan kriteria dan bobot yang telah ditentukan. Sistem Pendukung keputusan ini juga dapat menentukan penerima beasiswa berdasarkan jumlah kuota sesuai dengan kebutuhan. Pengujian akhir dengan uji validistas telah menunjukan bahwa Aplikasi sistem pendukung keputusan dengan metode SAW dinyatakan Valid karena berdasarkan hasil perhitungan manual dengan program diperoleh hasil yang sama, Sehingga sistem dinyatakan valid.

# **UCAPAN TERIMA KASIH**

Dengan ini kami selaku penulis 1 bernama : Muqorobin dan penulis 2 bernama : Aflahah Apriliyani. kami mengucapakan terimakasih banyak kepada Dr. Kusrini, M.Kom Selaku Dosen yang telah membimbing kami dalam melakukan penelitian ini dari Tugas mata kuliah DSS (*Decision Support System*) dan kami juga mengucapakan terimakasih banyak kepada JTI (Jurnal Teknologi Informasi) yang telah bersedia untuk mereview dari nasakah peper yang telah kami tulis, semoga nasakah peper ini bisa segera diterima dan diterbitkan sehingga akan dapat memberikan manfaat untuk pembaca atau peneliti selanjutnya.

# **REFERENSI**

- [1] A. W. Pamungkas, D. Nugroho, and S. Siswanti, "Sistem Pendukung Keputusan Penerimaan Beasiswa Kurang Mampu Smk Harapan Dengan Metode Simple Additive Weighting (Saw)," *J. Teknol. Inf. dan Komun.*, vol. 4, no. 1, pp. 35–41, 2016.
- [2] R. Hidayat, "Sistem Pendukung Keputusan Penerima Beasiswa Murid Berprestasi dengan Metode Simple Additive Weighting," *J.*

*Sisfotek Glob.*, vol. 7, no. 2, pp. 13–17, 2017.

- [3] R. Taufiq and T. Akademik, "KEPUTUSAN KEJURUSAN MENGGUNAKAN METODE SIMPLE ADDITIVE WEIGHTING ( SAW ) DI SMA NEGRI 15 TANGERANG DESIGNING MAJORS DECISION SUPPORT SYSTEM USING SIMPLE ADDITIVE," vol. 4, no. 1, pp. 103– 114, 2017.
- [4] C. B. Andrianto, "1188-3150-1-Sm," *J. Appl. Intell. Syst.*, vol. 1, no. 2, pp. 113–122, 2016.
- [5] P. Oktavia, "SISTEM PENDUKUNG KEPUTUSAN SELEKSI PENERIMA<br>BEASISWA DENGAN METODE BEASISWA DENGAN METODE WEIGHTED PRODUCT PADA SMP NEGERI 1 PARUNG BERBASIS WEB Sistem harus dapat mendukung manajer , bukan mencoba Sistem harus meningkatkan efektifitas mengambilan keputusan manajer . Merancang ," vol. 3, no. 2, pp. 80–86, 2018.
- [6] E. Darmawan and A. Ramdoni, "Sistem Pendukung Keputusan Penerimaan Beasiswa Menggunakan Fuzzy Multiple Attribute Decision Making (FMADM).," *Nuansa*

*Inform.*, vol. 7, no. 1, pp. 1–11, 2013.

- [7] F. Paper, T. Susilowati, and W. Andewi, "DECISION SUPPORT DETERMINE SCHOLARSHIP RECIPIENTS AT SMAN 1 BANGUNREJO USING SAW METHOD," pp. 29–37.
- [8] P. Ilmiah *et al.*, "Sistem Pendukung Keputusan Seleksi Penentuan Penerima Beasiswa Dengan Metode Simple Additive Weighting ( Saw )," 2016.
- [9] A. N. Safitri, "Sistem Pendukung Keputusan Beasiswa Berbasis Web Pada SMA Negreri 2 Semarang Menggunakan Metode Fuzzy Multiple Attribute Decission Making (FMADM) Dan Metode Simple Additive Weighting (SAW)," pp. 1–6, 2009.
- [10] C. K. Budi Andrianto and H. Al Fatta, "Analisis Sistem Pendukung Keputusan Penerima Beasiswa Di Smp Muhammadiyah 2 Kalasan," *XII Nomor 34 Maret 2017 J. Teknol. Inf.*, vol. 34, pp. 1907–2430, 2017.